## Exercice 1

1) Créer trois points A, B et C.

2) Tracer la droite (AB).

3) Tracer la perpendiculaire à (AB) passant par C. Mettre en rouge cette perpendiculaire.

4) Créer H le point d'intersection de (AB) et de cette perpendiculaire.

Attention : GeoGebra nommera D le point d'intersection, il faudra le renommer en faisant un clic droit sur le point D.

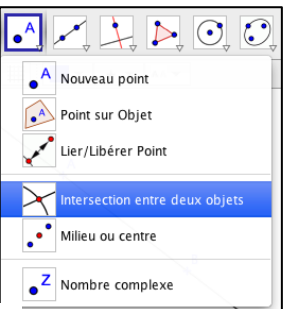

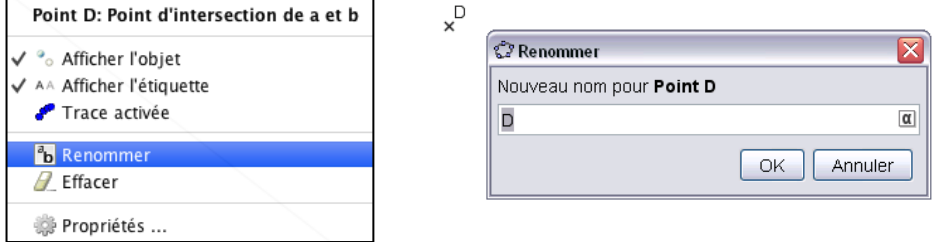

5) Créer un point D et tracer la perpendiculaire à (AB) passant par D. Mettre en rouge cette perpendiculaire.

Déplacer les points C et D puis A et B. Comment sont les droites rouges ?

Ecrire la propriété correspondante :

……………………………………………………………………………………………………………………………………………………… ………………………………………………………………………………………………………………………………………………………

Exercice 2

- 1) Tracer un segment [AB]
- 2) Tracer la perpendiculaire à (AB) passant par A et la perpendiculaire à (AB) passant par B
- 3) Finir la construction pour obtenir un rectangle ABCD.